**> restart:** Define Etotal and obtain in terms of equilibrium coefficient, E and M only **> eqn1:={Etotal=E+ME};**

$$
eqnl := \{Etotal = E + ME\}
$$

**> eqn2:=algsubs( ME=BME\*M\*E, eqn1 );**

 $eqn2 := {Etotal = E + BME ME}$ 

Now obtain E as function of Etotal **> solve(eqn2,E);**

$$
\E = \frac{Etotal}{1 + BME M}
$$

Now, work towards getting M in terms of equilibrium coefficient and E, which will allow us to solve E and M

**> eqn3:= {Mtotal=M+ME};**  $eqn3 := \{Mtotal = M + ME\}$ **> eqn4:= algsubs(ME=BME\*M\*E, eqn3 );**  $eqn4 := \{Mtotal = M + BME \leq E\}$ 

Substitute the expression for E found earlier, giving Mtotal in terms of equilibrium coefficients and M only

**> eqn5:= algsubs( E = Etotal/(1+BME\*M), eqn4 );**

$$
eqn5 := \left\{ Mtotal = \frac{M (1 + BME M + BME \text{ Etotal})}{1 + BME M} \right\}
$$
  
\n
$$
\geq \text{Mso1} := \text{solve} \left( M \text{total} = \frac{M (1 + BME M + BME \text{ Etotal})}{1 + BME M} \right),
$$
  
\n
$$
M \right);
$$
  
\n
$$
Msol := -\frac{1}{2} \frac{1}{BME} \left( -M total BME + 1 + BME \text{Etotal}
$$
  
\n
$$
- (M total BME^{2} + 2 M total BME
$$
  
\n
$$
- 2 M total BME^{2} \text{Etotal} + 1 + 2 BME \text{Etotal} + BME^{2} \text{Etotal}^{2} \right)
$$
  
\n
$$
\xrightarrow{1/2} \int_{1/2}^{1/2} \frac{1}{BME} \left( -M total BME + 1 + BME \text{Etotal}
$$
  
\n
$$
+ (M total^{2} BME^{2} + 2 M total BME
$$
  
\n
$$
- 2 M total BME^{2} \text{Etotal} + 1 + 2 BME \text{Etotal} + BME^{2} \text{Etotal}^{2} \right)
$$
  
\n
$$
\xrightarrow{1/2}
$$

Obviously the first solution was the important one. Now, we can obtain E **> Esol:=Etotal/(1+BME\*Msol[1]);**

$$
Esol := Etotal \bigg/ \bigg( \frac{1}{2} + \frac{1}{2} \text{ Mtotal BME} - \frac{1}{2} \text{ BME Etotal}
$$

$$
+ \frac{1}{2} \bigg( \text{Mtotal}^2 \text{ BME}^2 + 2 \text{ Mtotal BME}
$$

$$
- 2 \text{ Mtotal BME}^2 \text{ Etotal} + 1 + 2 \text{ BME Etotal} + \text{ BME}^2 \text{Etotal}^2 \bigg)
$$

Having M and E we can obtain ME **> MEsol:=BME\*Msol[1]\*Esol;**

$$
MEsol := -\frac{1}{2} \left( \left( -\text{Mtotal BME} + 1 + \text{BME Etotal} \right) \right.
$$
  
 
$$
- \left( \text{Mtotal}^2 \text{ BME}^2 + 2 \text{ Mtotal BME} \right).
$$
  
 
$$
- 2 \text{ Mtotal BME}^2 \text{ Etotal} + 1 + 2 \text{ BME Etotal} + \text{BME}^2 \text{ Etotal}^2 \right)
$$
  
 
$$
\left. \frac{1}{2} \right) \text{ Etotal} \left/ \left( \frac{1}{2} + \frac{1}{2} \text{ Mtotal BME} - \frac{1}{2} \text{ BME Etotal} \right).
$$
  
 
$$
+ \frac{1}{2} \left( \text{Mtotal}^2 \text{ BME}^2 + 2 \text{ Mtotal BME} \right).
$$
  
 
$$
- 2 \text{ Mtotal BME}^2 \text{ Etotal} + 1 + 2 \text{ BME Etotal} + \text{BME}^2 \text{ Etotal}^2 \right)
$$
  
 
$$
\left. \frac{1}{2} \right)
$$

Now we can substitute the concentrations of M and ME into the expression for the observed fluorescence in terms of molar emission coefficients for M and ME  $>$ eqn6  $:=$  IM·Msol $[1]$  + IME·MEsol;

$$
eqn6 := -\frac{1}{2} \frac{1}{BME} \Big( IM \Big( -Mtotal BME + 1 + BME Etotal
$$
  
-(*Mtotal<sup>2</sup> BME<sup>2</sup> + 2 *Mtotal BME*  
- 2 *Mtotal BME<sup>2</sup> Etotal + 1 + 2 BME Etotal + BME<sup>2</sup> Etotal<sup>2</sup> \Big)  

$$
\Big) - \frac{1}{2} \Big( IME \Big( -Mtotal BME + 1 + BME Etotal
$$
  
-(*Mtotal<sup>2</sup> BME<sup>2</sup> + 2 *Mtotal BME*  
- 2 *Mtotal BME<sup>2</sup> Etotal + 1 + 2 BME Etotal + BME<sup>2</sup> Etotal<sup>2</sup> \Big)  

$$
\Big|_{1/2}^{1/2} \Big) Etotal \Big) / \Big( \frac{1}{2} + \frac{1}{2} Mtotal BME - \frac{1}{2} BME Etotal
$$
  
- 2 *Mtotal BME<sup>2</sup> + 2 *Mtotal BME*  
- 2 *Mtotal BME<sup>2</sup> Etotal + 1 + 2 BME Etotal + BME<sup>2</sup> Etotal<sup>2</sup> \Big)******

Now substitute some trial values for SCC

$$
\geq IntensitySCC := subs \left( \text{BME} = 1000000 \text{ IM} = \frac{0.838}{Mtotal}, \text{IME} \right)
$$

$$
= \frac{2}{Mtotal}, \text{Mtotal} = 0.00005 \text{ eqn6};
$$

 $IntensitySCC := 0.4106200000 - 8380.000000Etotal$  $+0.008380000000$  $\sqrt{2601.000000 - 9.8000000010^7}$  Etotal + 100000000000000Etotal<sup>2</sup>  $(20000.00000(-49.00000+10000000000)$  $(2601.000000 - 9.8000000010^7$  Etotal + 1000000000000000 $\left(\frac{1}{25.500000000} t \right)^{1/2}$   $\left(25.50000000$  $-500000Etotal$  $+\frac{1}{2}$  $(2601.000000 - 9.8000000010^7$  Etotal + 10000000000000 $\mathcal{E}_{total}^{2}$ <sup>1/2</sup>)

this command is needed for Maple to use its full graphing capability **> with(plots);**

> [animate, animate3d, animatecurve, arrow, changecoords, complexplot, complexplot3d, conformal, conformal3d, contourplot, contourplot3d, coordplot, coordplot3d, densityplot, display, dualaxisplot, fieldplot, fieldplot3d, gradplot, gradplot3d, graphplot3d, implicitplot, implicitplot3d, inequal, interactive, interactiveparams, intersectplot, listcontplot, listcontplot3d, listdensityplot, listplot, listplot3d, loglogplot, logplot, matrixplot, multiple, odeplot, pareto, plotcompare, pointplot, pointplot3d, polarplot, polygonplot, polygonplot3d, polyhedra supported, polyhedraplot, rootlocus, semilogplot, setcolors, setoptions, setoptions3d, spacecurve, sparsematrixplot, surfdata, textplot, textplot3d, tubeplot]

The data for SCC emission at 510 nm

```
> dataSCC:=
{[0,0.838247],[0.0000125,1.185894],[0.000025,1.50246
],[0.0000375,1.749829],[0.00005,1.916836],[0.00025,1.944795
]}:
> pntplotSCC :=
pointplot(dataSCC,symbol=diamond,symbolsize=20);
                       pntplotSCC := PLOT(...)> intensityplotSCC:=
plot(IntensitySCC,Etotal=0..0.00025,color=black):
display([pntplotSCC,intensityplotSCC],view=[0..0.00025,0.5.
.2],labels=[ephedrine,
normalised],labeldirections=[horizontal, vertical]);
```
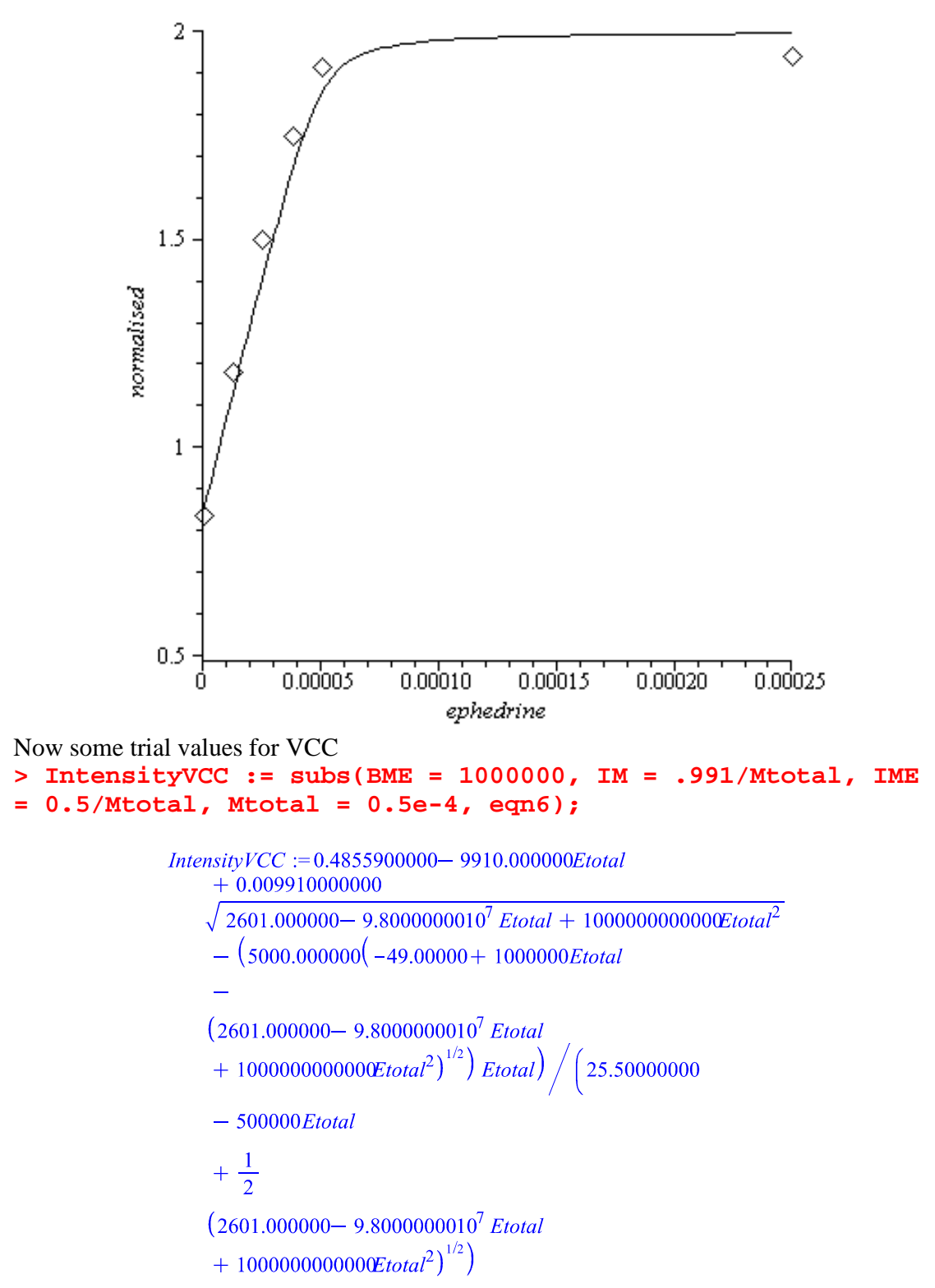

and the data for VCC at 510 nm

```
> data VCC := \{ [0, 0.990993], [0.0000125, 0.834232], [0.000025, 0.71398]\}], [0.00003750.631177], [0.000050.565339], [0.000250.517887] :
> pntplotVCC :=
pointplot(dataVCC,symbol=diamond,symbolsize=20);
                           pntplotVCC := PLOT(...)> intensityplotVCC:=
plot(IntensityVCC,Etotal=0..0.00025,color=black):
display([pntplotVCC,intensityplotVCC],view=[0..0.00025,0..1
],labels=[ephedrine,
normalised],labeldirections=[horizontal, vertical]);
            \mathbf{1}0.8
```
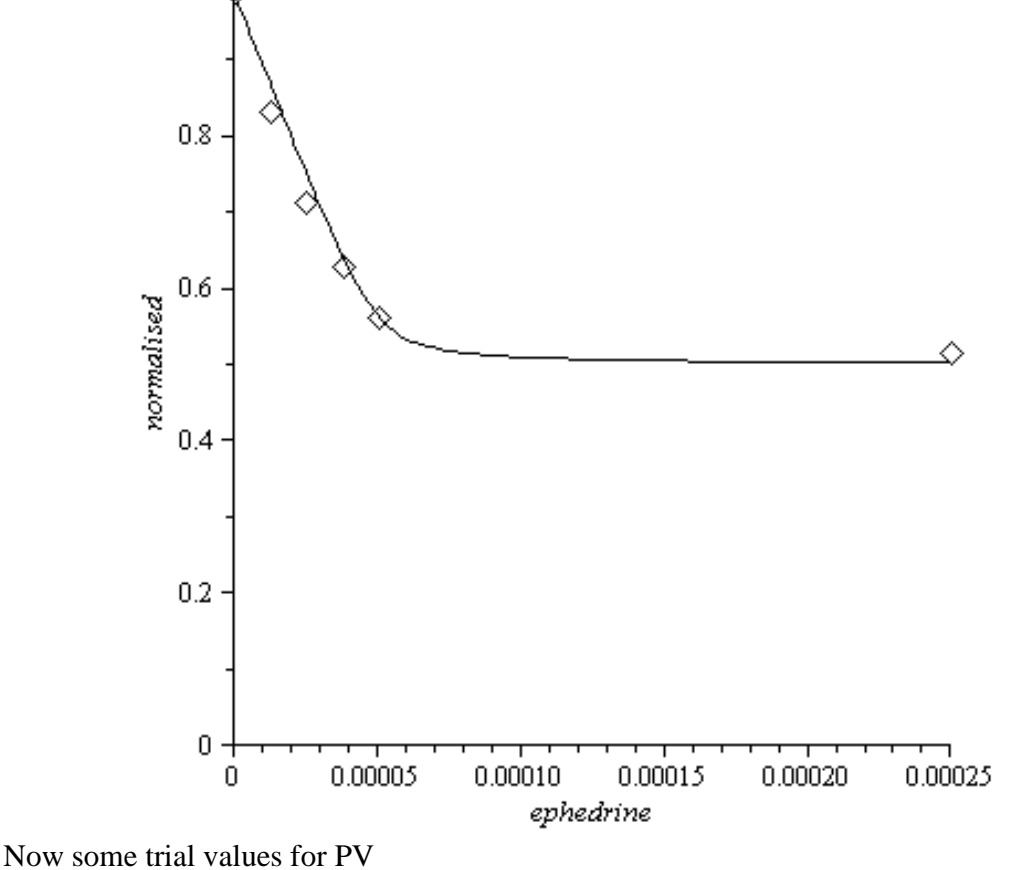

**> IntensityPV := subs(BME = 100000, IM = 1/Mtotal, IME = 0.4/Mtotal, Mtotal = 0.5e-4, eqn6);**

```
IntensityPV := 0.4000000000 - 10000.000000000+ 0.1000000000\sqrt{36.000000000} 8.0000000010<sup>5</sup> Etotal + 10000000000Etotal<sup>2</sup>
      - (4000.000000(-4.00000 + 100000 \text{Etotal})\sqrt{36.000000000} 8.0000000010<sup>5</sup> Etotal + 10000000000Etotal<sup>2</sup>
     _{Etotal})
                 3.000000000 - 50000 Etotal
     +
```
 $\sqrt{36.000000000}$  8.0000000010<sup>5</sup> Etotal + 10000000000Etotal<sup>2</sup>

and the data for PV at 454 nm

```
> dataPV := {[0, 1], [0.00000625, 0.772236], [0.0000125, 0.72846],
       [0.000025, 0.573828], [0.0000375, 0.558383], [0.00005, 0.50982],
       [0.00025, 0.452838], [0.0005, 0.421438], [0.001, 0.408197]:
```

```
> pntplotPV :=
pointplot(dataPV,symbol=diamond,symbolsize=20);
```

```
pntplotPV := PLOT(...)
```

```
> intensityplotPV:=
plot(IntensityPV,Etotal=0..0.001,color=black):
display([pntplotPV,intensityplotPV],view=[0..0.001,0..1],la
bels=[ephedrine, normalised],labeldirections=[horizontal,
vertical]);
```
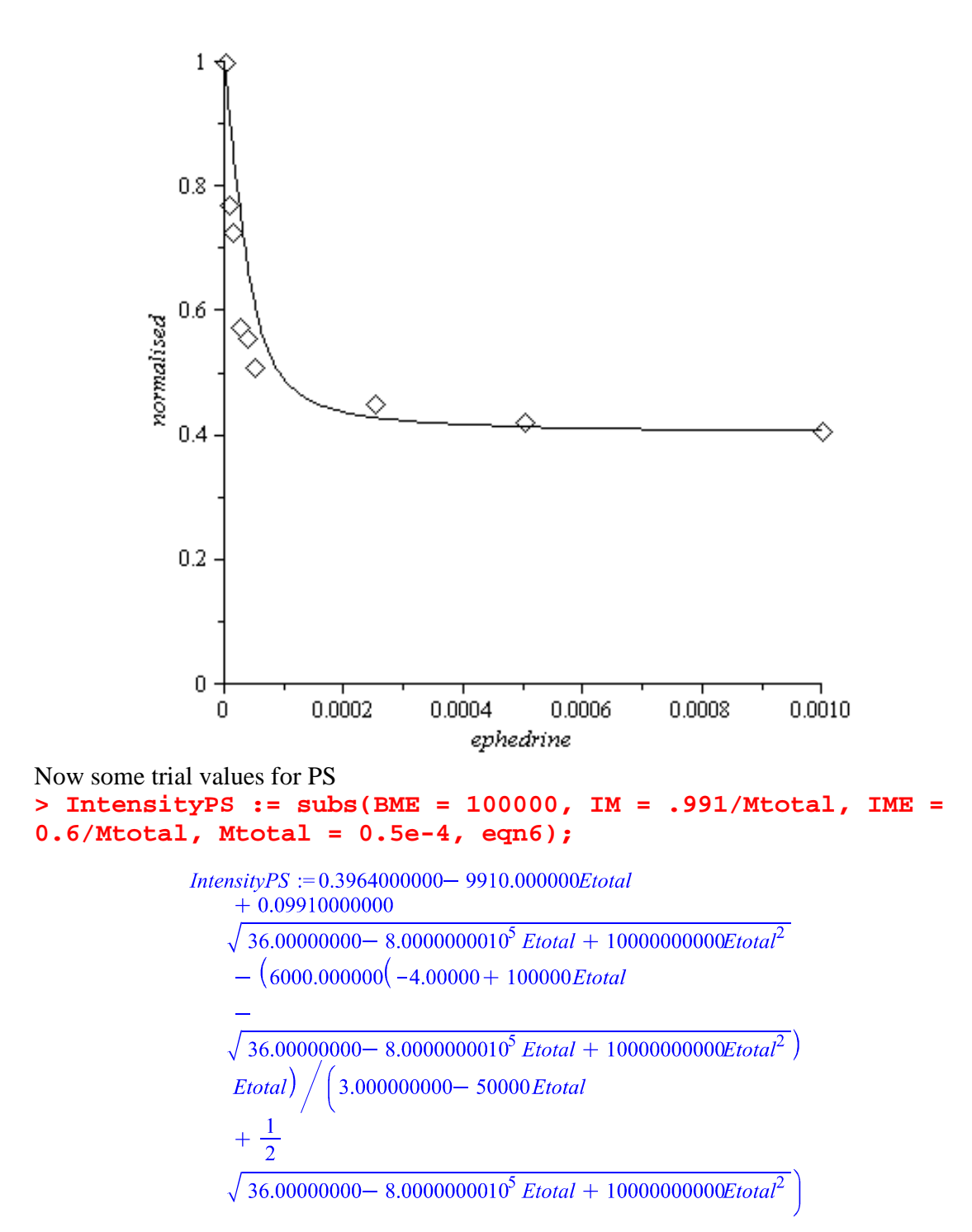

## and the data for PS at 510 nm

```
> dataPS := {[0, 1], [0.00000625, 0.923817], [0.0000125, 0.844778],
       [0.000025, 0.801754], [0.0000375, 0.813593], [0.00005, 0.796886],[0.00025, 0.677061], [0.0005, 0.633561], [0.001, 0.621755]:
```

```
> pntplotPS :=
pointplot(dataPS,symbol=diamond,symbolsize=20);
```
 $pntplotPS := PLOT(...)$ 

```
> intensityplotPS:=
```

```
plot(IntensityPS,Etotal=0..0.00025,color=black):
display([pntplotPS,intensityplotPS],view=[0..0.00025,0..1],
labels=[ephedrine, normalised],labeldirections=[horizontal,
vertical]);
```
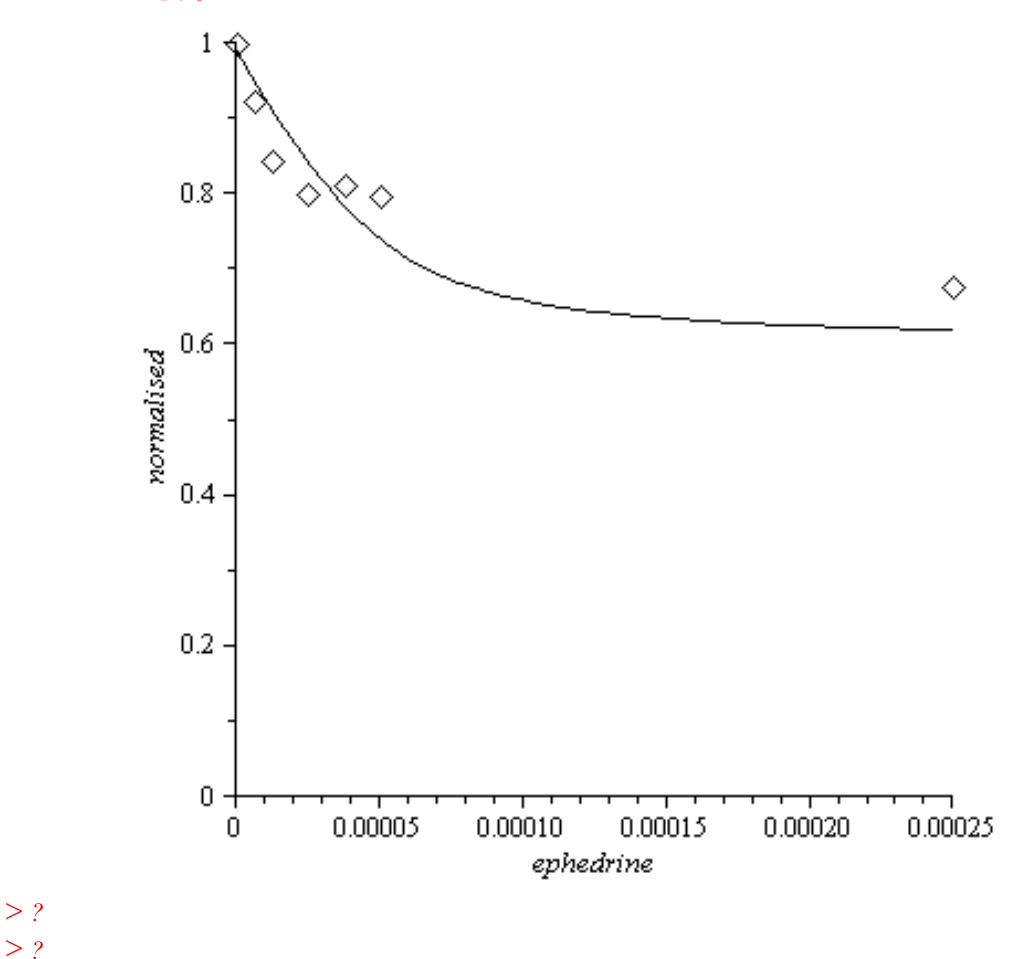